## **To Purchase Tickets for Craft Fair**

On the main event page, select your preferred time, and click Next.

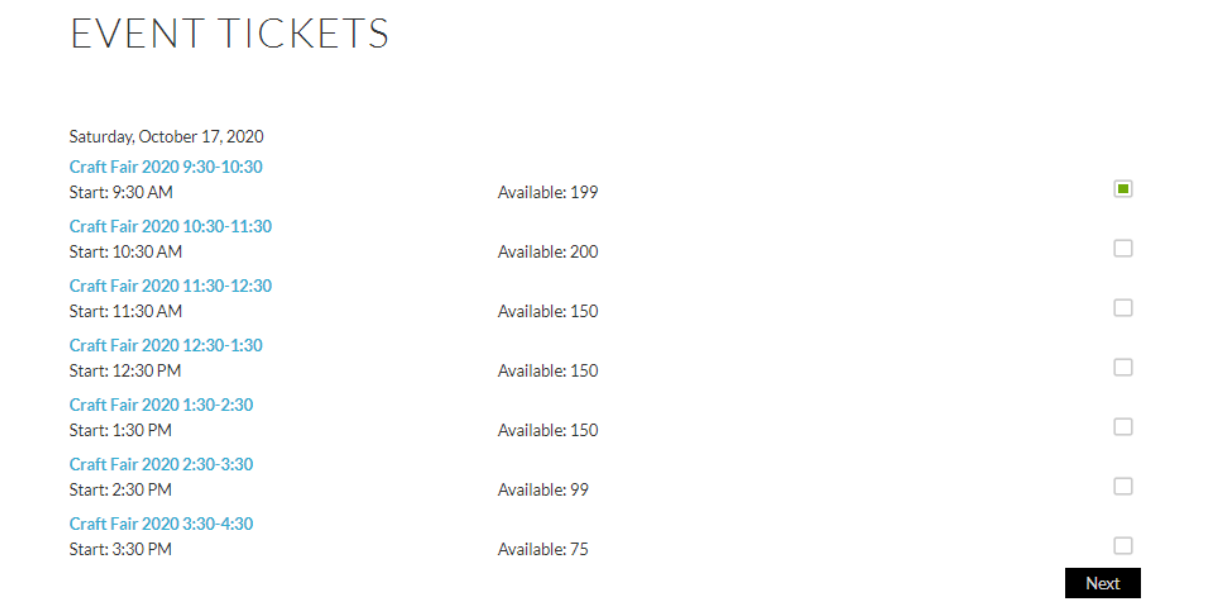

Then, when you arrive at the My Account page, if you have purchased tickets on the Hagley webstore before (tickets for museum admission or special events, holiday evening tours, etc.) you can login with your username and password. If not, click on New Registration.

## MY ACCOUNT

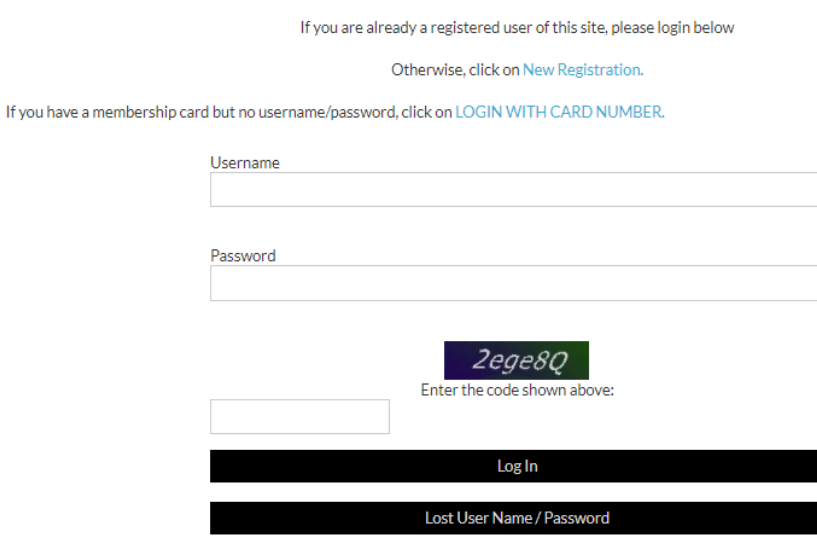

Once you are registered and logged in, you can enter the number of tickets you want to purchase (if you are not redirected to the Event Tickets page, scroll to the bottom and click Event Tickets.)

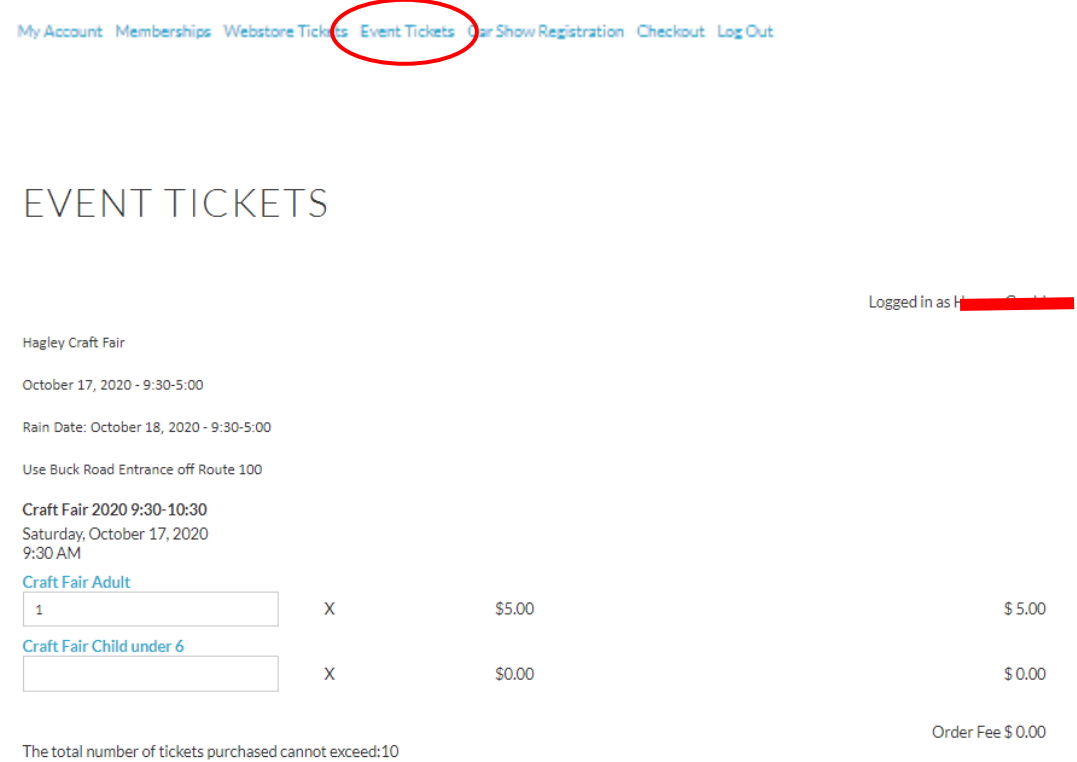

## Then, scroll down to review the information on the page and click Next.

Exposure to Covid-19 is an inherent risk in any public location where people are present: we cannot guarantee you will not be exposed during your visit.

The CDC advises that older adults and people of any age who have serious underlying medical conditions might be at higher risk for severe illness from Coronavirus. Guests should evaluate their own risk in determining whether to attend. People who show no symptoms can spread Coronavirus if they are infected; any interaction with the general public poses an elevated risk of being exposed to Coronavirus. By coming to the Craft Fair, you acknowledge and agree that you assume these inherent risks associated with attendance.

This event is completely outdoors and requires walking.

You are buying a timed ticket with a one-hour window when you can enter the event. There is no limit on the amount of time you can stay.

Tickets are required for everyone in your party (includes members and children 5 and under).

There will not be food available to purchase for lunch, so please plan accordingly.

Masks are required at all times for guests age 12 and over.

This event is Covid-19 compliant and meets all requirements of the State of Delaware Department of Public Health.

On the checkout page, check that the correct email is listed for your ticket purchase. If it is not correct, enter your correct email and click Save Email. If the email shown is correct, leave the email field blank.

Then click that you've read and understand terms and conditions, and click Proceed to Payment.

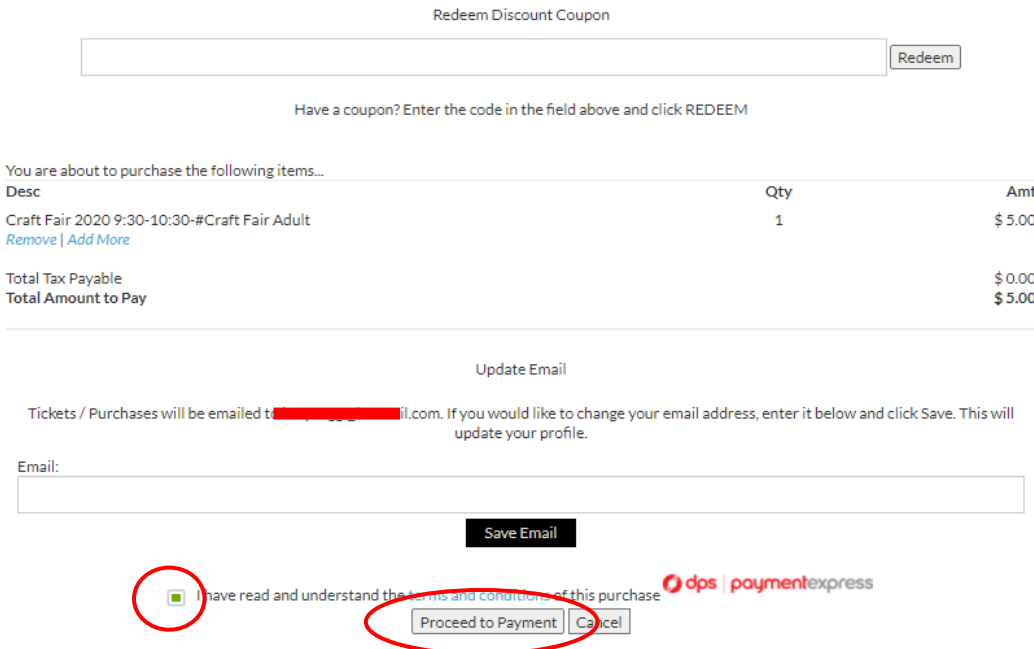

Wait as your transaction processes. It might take a few moments. Once redirected to the payment page, enter your credit card information to complete your transaction.

Once your transaction is complete, this is what you'll see. You should receive a confirmation email to the email address on your account (check your spam folder if you don't see one.) You can also open your tickets directly from this confirmation page, by clicking Print Purchases.

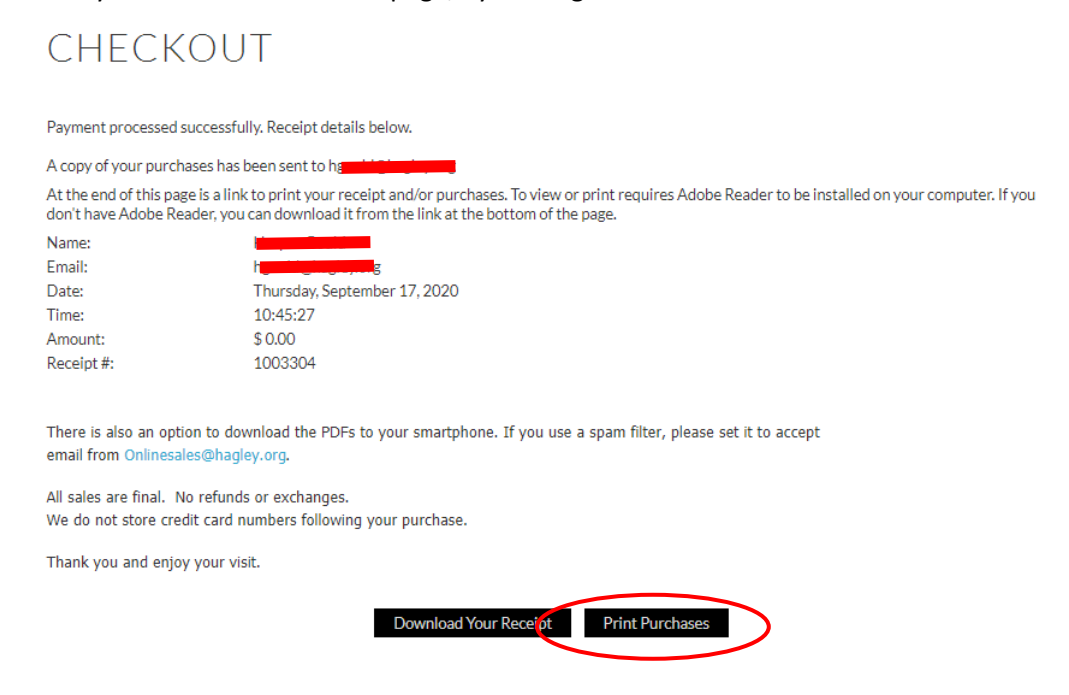

Your ticket(s) will look like this. There is a separate ticket with a barcode for each visitor. You can print or download the tickets to your mobile device or take screenshots to present upon arrival. Please contact [onlinesales@hagley.org](mailto:onlinesales@hagley.org) with any questions or concerns.

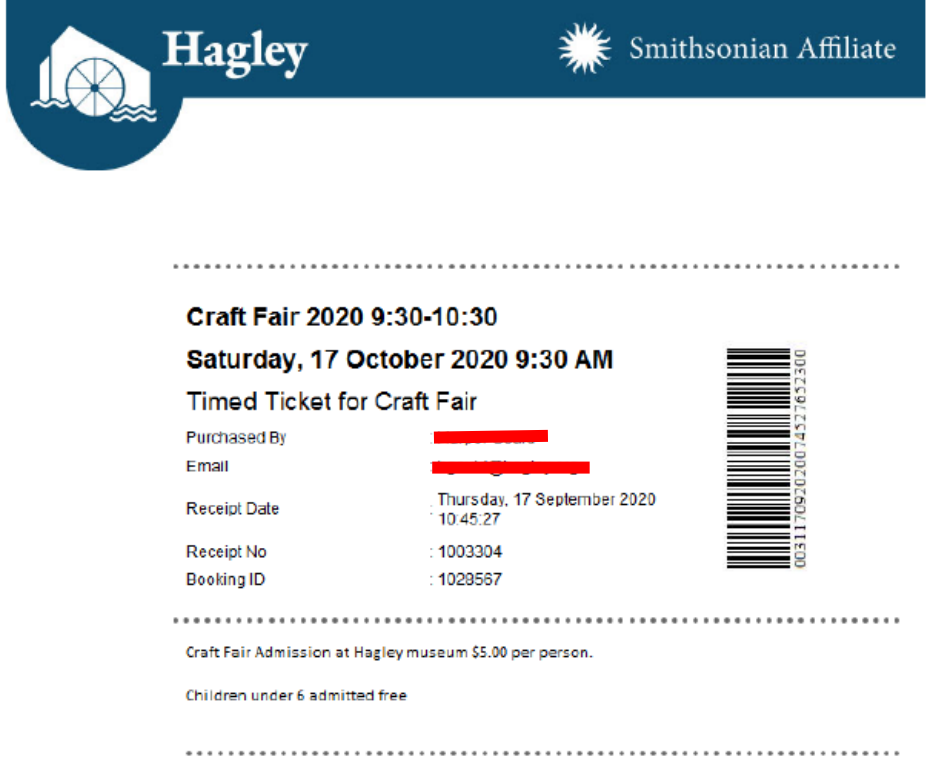

When you receive your confirmation email, you will see several attachments. The one that has your barcoded tickets is circled below. Please also be sure to read the Craft Fair email ticket info.

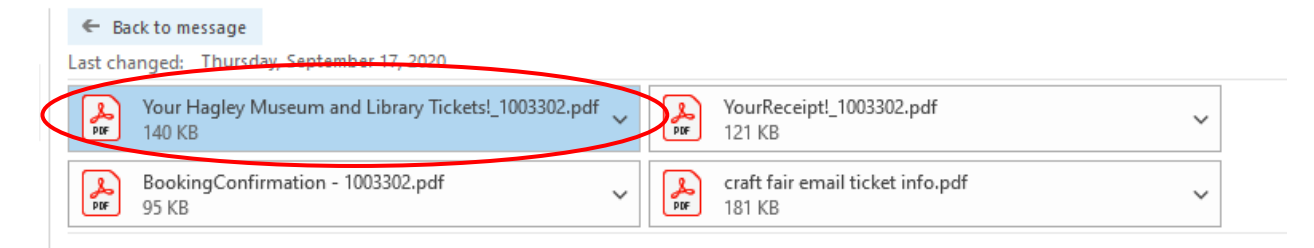

We look forward to seeing you at Hagley Craft Fair 2020!